### **Regolatore e Mini-programmatore**

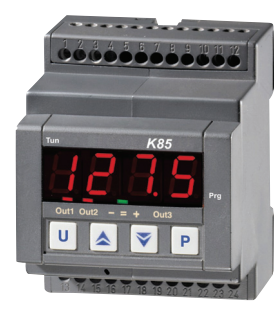

#### **Quick Guide: ISTR-FK85ITA09 Ascon Tecnologic S.r.l** Via Indipendenza, 56 27029 Vigevano (PV) - ITALY Tel.: +39 0381 69871 FAX: +39 0381 698730

http:\\www.ascontecnologic.com info@ascontecnologic.com

dal sito: **www.ascontecnologic.com**

#### **2.1 Requisiti per il montaggio**

Questi strumenti sono progettati per un'installazione permanente, per l'uso in ambiente coperto e per il montaggio in quadri elettrici che proteggano lo strumento, la morsettiera e i collegamenti elettrici. Montare lo strumento in un quadro che abbia le seguenti caratteristiche:

- *1.* Deve essere facilmente accessibile;
- *2.* Non deve essere sottoposto a vibrazioni o impatti;
- *3.* Non devono essere presenti gas corrosivi;
- *4.* Non deve esserci presenza di acqua o altri fluidi (condensa);
- *5.* La temperatura ambiente deve essere tra 0... 50°C; *6.* L'umidità relativa deve rimanere all'interno del campo di utilizzo (20... 85% RH).
- Lo strumento deve essere montato su guida DIN. **2.2 Note generali sui collegamenti**
- **elettrici**
- *1.* Non cablare i cavi di segnale con i cavi di potenza; *2.* Componenti esterni (come le barriere zener) pos-
- sono causare errori di misura dovuti a resistenze di linea eccessive o sbilanciate oppure possono dare origine a correnti di dispersione;
- *3.* Quando si utilizza cavo schermato, lo schermo deve essere collegato a massa da un solo lato;
- *4.* Fare attenzione alla resistenza di linea, una resistenza di linea elevata può causare errori di misura;
- *5.* Per evitare scosse elettriche, collegare la potenza dopo aver effettuato tutti gli altri collegamenti;

- **1.** Premere il tasto  $\boxed{P}$  per più di 3 secondi. Il display visualizzerà alternativamente  $0 e P A 55$ ;
- 2. Utilizzando i tasti **A** e  $\blacktriangledown$  impostare la password programmata.

all'uscita dalla procedura di configurazione. 3. Premere il tasto **P**, Se la password è corretta, il

Premere il tasto  $\boxed{v}$  per più di 5 s. Lo strumento torna alla normale visualizzazione.

- *6.* Per il collegamento dell'alimentazione e della rete utilizzare cavo No. 16 AWG o più grosso ed adatto ad una temperatura di almeno 75°C;
- *7.* Utilizzare solo cavi in rame;
- *8.* Prima di collegare lo strumento alla rete, assicurarsi che la tensione di linea sia corrispondente a quanto indicato nell'etichetta di identificazione dello strumento;
- *9.* L'ingresso di alimentazione **NON** è protetto da fusibile. È necessario prevedere esternamente un fusibile tipo T 1A, 250 V.

#### **3.1 Come accedere al livello di configurazione**

#### *Note:*

- *a)* La password inserita dalla fabbrica è **30**.
- *b)* Tutte le modifiche dei parametri sono protette da un time out. Se nessun tasto viene premuto per un periodo superiore a 10 secondi, lo strumento torna alla "visualizzazione nor-male". Il nuovo valore dell'ultimo parametro selezionato verrà perso e la procedura di configurazione risulterà terminata.

Quando si desidera rimuovere il time out è sufficiente impostare una password pari a 1000 più il valore di password impostato (es.  $1000 + 30 = 1030$ . Risulta sempre possibile uscire manualmente

dalla procedura di configurazione (vedere paragrafo successivo).

- Lo strumento è in "visualizzazione normale".
- 1. Premere il tasto  $\blacktriangledown$ . Lo strumento visualizzerà alternativamente l'acronimo del Set Point selezionato (es. SP2) ed il suo valore. *Nota:* Quando il programma è in esecuzione, lo stru-
- mento visualizzerà il Set Point del gruppo attualmente in uso.
- 2. Con i tasti  $\triangle e \blacktriangledown$  assegnare al Set Point il valore deside

 *c)* Durante la modifica dei parametri lo strumento continua ad eseguire il controllo. In alcuni casi, potrebbe essere conveniente fermare temporaneamente il controllo durante la procedura di configurazione (le uscite regolanti si spegneranno). In questo caso impostare una password pari a 2000 + la password program $mata$  (es. 2000 + 30 = 2030). La regolazione ripartirà automaticamente

- display visualizzerà l'acronimo del primo gruppo di parametri preceduto dal simbolo  $\overline{P}$ . In altre parole il display visualizzerà:  $\bar{P}_{\text{I}}$ ,  $\bar{P}$ .
- Lo strumento è in modo configurazione. **3.2 Come uscire dal modo configurazione**

#### **3.3 Funzione dei tasti durante la modifica dei parametri**

- Brevi pressioni consentono di uscire dall'attua- $|v|$ le gruppo di parametri e selezionare un nuovo gruppo. Una pressione prolungata consente di terminare la procedura di configurazione (lo strumento torna alla visualizzazione normale);
- Quando lo strumento visualizza un gruppo, que- $|P|$ sto tasto consente di entrare nel gruppo selezio-nato. Quando lo strumento visualizza un parametro, questo tasto consente di memorizzare il valore impostato e passare al parametro successivo, all'interno dello stesso gruppo;
- Consente di incrementare il valore del parame-▵ tro selezionato;
- Consente di decrementare il valore del para-▼ metro selezionato.

#### 0... 50/60 mV; 0... 1 V; 0/1... 5 V; 0/2... 10 V  $0/4...$  20 mA active  $-\Box$ Ext. 4... 20 mA active gen. 4... 200 mA passive (2 wires)  $+$   $-$ OUT 10VDC (max. 20 mA)  $+$   $+$  $\Delta$  $\overline{P}$  PTC-NTC  $P1100$ DI1 DI2 Power A B GND  $\delta$ supply TC/mV RS485 Digital input INPUT Relays: Out 1, 2: 8A-AC1 (3A-AC3)/250VAC SSR: 20mA/10VDC  $\rightarrow$ া≦া  $13|14|15|16|17|18|19|20|21|22|23|24$ OUT1 0UT3 0UT2 *Nota:* Il manuale completo è scaricabile gratuitamente

*Nota:* La selezione dei gruppi è ciclica così come la selezione dei parametri all'interno dei gruppi.

#### **3.4 Reset di fabbrica - Procedura di caricamento dei parametri di default**

A volte, ad esempio quando si riconfigura uno strumento utilizzato in precedenza per un'applicazione diversa, oppure da altri o si sono fatti test con uno strumento e si desidera riconfigurarlo, può essere utile poter ricaricare la configurazione di fabbrica. Questa azione consente di riportare lo strumento ad una condizione definita (come era alla prima accensione). I dati di default sono i dati caricati nello strumento dalla fabbrica prima della spedizione dell'apparecchio. Per ricaricare i dati di default procedere come segue:

- **1.** Premere il tasto  $\boxed{P}$  per più di 5 secondi; Il display visualizzerà alternativamente  $0 e P A 55$ ;
- 2. Utilizzando i tasti  $\triangle$  e  $\blacktriangledown$  iserire il valore -481; 3. Premere il tasto  $\vert P \vert$ ;
- *4.* Lo strumento dapprima spegnerà tutti i LED, poi visualizzerà " $dFLE$ ", in seguito accenderà tutti i

LED per due secondi ed in fine si comporterà come se fosse stato riacceso.

La procedura è completa (il valore di default dei parametri è elencato nella "Tabella parametri").

3. Premere nuovamente **A** . Quando un programma è in esecuzione lo strumento visualizza il tempo teorico che manca alla fine del programma preceduto dalla lettera P:

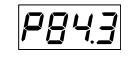

- **4.1 Funzione dei tasti quando lo strumento è in modo Automatico**
- Esegue l'azione programmata tramite il para- $\boxed{v}$ metro [116]  $\sqrt{5-b}$  (funzione del tasto  $|v|$ ).
- Consente di accedere alla modifica dei parametri.  $\boxed{P}$ ▴ Consente di visualizzare le "informazioni addi-
- zionali" (vedere di seguito). Consente di accedere alla "modifica diretta del ▼ Set Point" (vedere di seguito).
- **4.2 Modifica diretta del Set Point**
- 4. Premere nuovamente **A**. Quando la funzione wattmetro è in funzione lo strumento visualizza "<sup>U"</sup> seguito dalla misura di energia misurata.
- *Nota:* L'energia misurata è funzione dell'impostazione del parametro [123] Loty.
- 5. Premere nuovamente **A**. Quando la funzione "ore lavorate" è attiva, lo strumento visualizza "d" per i giorni oppure "h" per le ore seguito dal tempo accumulato;
- 6. Premere nuovamente **A**. Lo strumento ritorna alla "visualizzazione normale".
- *Nota:* La visualizzazione delle informazioni addizionali è soggetta ad un time out di 10 secondi.

Questa funzione consente di modificare rapidamente il valore del Set Point selezionato tramite il parametro [79] 5PRŁ oppure di modificare il valore di Set Point del segmento di programma quando il programma è in esecuzione.

- *3.* Non premere alcun pulsante per almeno 5 s o premere il tasto  $\boxed{P}$ . In entrambe i casi lo strumento memorizza il nuovo valore e torna alla "visualizzazione normale".
- *Nota:* Se il Set Point attualmente in uso non è promosso a livello operatore, lo strumento consente di vedere il valore del Set Point, ma non consente la modifica.

#### **4.3 Informazioni addizionali**

- È possibile visualizzare delle informazioni addizionali:
- *1.* Quando lo strumento è in "visualizzazione normale", premere **A** . Lo strumento visualizzerà " $H''$  o " $c''$  seguito da un numero. Il valore indica la percentuale di potenza di uscita applicata al processo. Il simbolo "H" indica che l'azione è di riscaldamento mentre il simbolo "c" indica che è di raffreddamento;
- 2. Premere nuovamente **A** . Quando un programma è in esecuzione lo strumento visualizza il segmento in esecuzione e lo stato degli eventi come indicato di seguito:

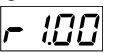

Dove il primo carattere può essere "r" (il seg-mento in esecuzione è una Rampa) oppure "S" (il segmento in esecuzione è una Stasi), il secondo digit indica il gruppo in esecuzione

#### **1 - DIMENSIONI (mm)**

### **3 - PROCEDURE DI CONFIGURAZIONE**

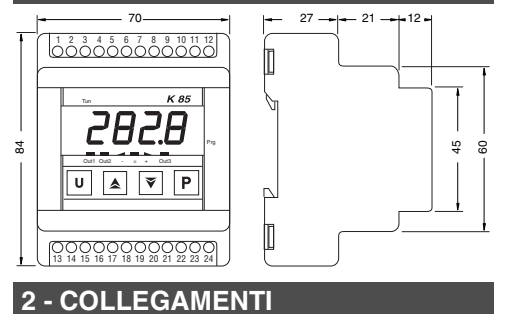

### **4 - MODI OPERATIVI**

#### ]**Gruppo InP** (parametri relativi agli ingressi)

### ]**Gruppo Out** (parametri relativi alle uscite)

### **7 TABELLE DEI PARAMETRI**

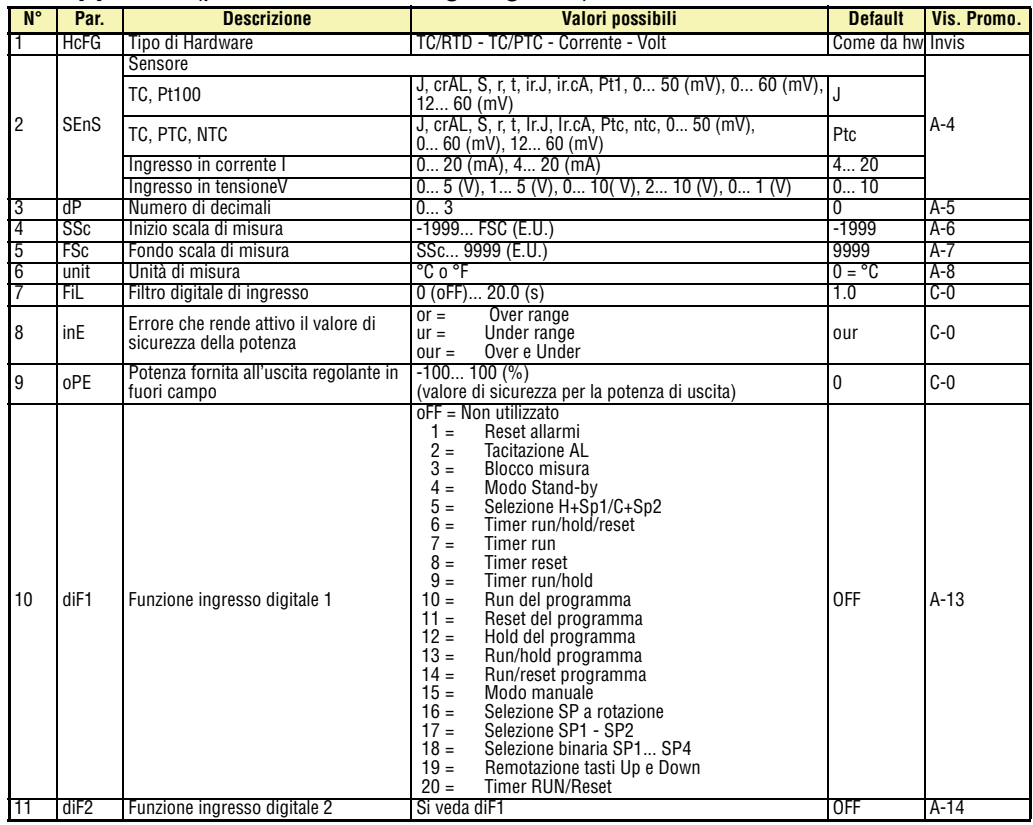

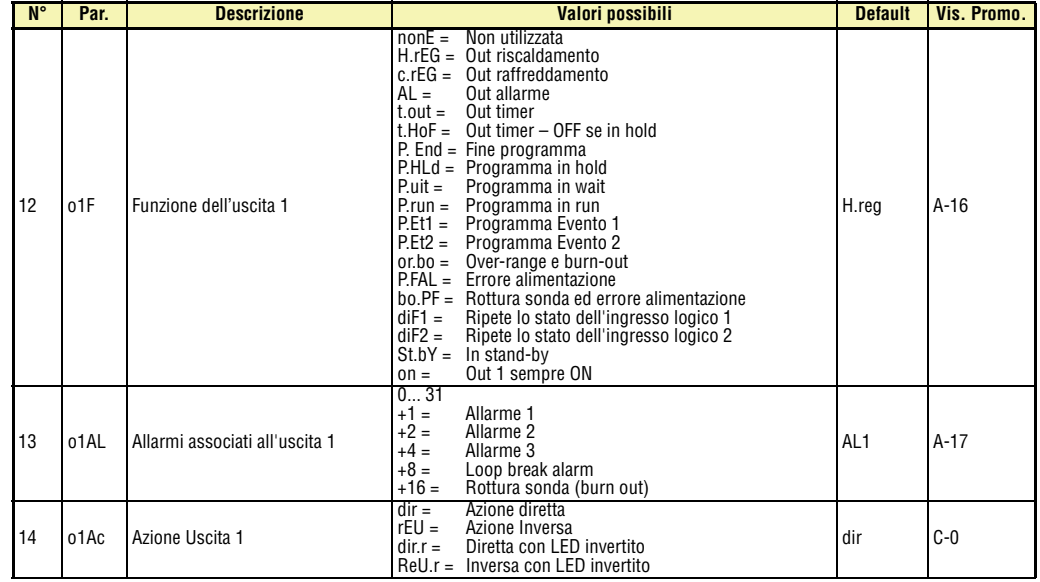

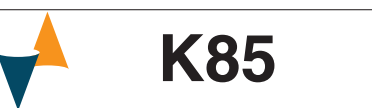

Qualora un errore o un malfunzionamento dell'unità di controllo possa causare situazioni pericolose per persone, cose o animali, per favore ricordate che l'impianto **DEVE** essere dotato di strumenti specifici per la sicurezza.

(es. S3 indica Stasi 3) e i due digit meno significativi indicano lo stato dei 2 eventi - il digit meno significativo è relativo all'evento 2;

#### **5.1 Segnalazioni di fuoricampo**

Lo strumento visualizza le condizioni di OVER-RAN-GE (fuori campo verso l'alto) e di UNDER-RANGE fuori campo verso il basso) con le seguenti indicazioni:

> 0000  $|$ ישער

La rottura del sensore verrà segnalata come un fuo-

under-range, gli allarmi opereranno come se lo strumento rilevasse rispettivamente il mas-

simo o il minimo valore misurabile. Per verificare la condizione di fuori campo procedere come segue:

- *1.* Verificare il segnale in uscita dal sensore e la linea di collegamento tra sensore e strumento;
- *2.* Assicurarsi che lo strumento sia stato configurato per misurare tramite il sensore specifico, altrimenti modificare la configurazione di ingresso (vedere sezione 3);
- *3.* Se non si rilevano errori, prendere accordi per inviare lo strumento al fornitore per una verifica funzionale.

### $\triangle$  attenzione

### **5.2 Lista degli errori possibili**

**ErAT**L'Autotuning tipo Fast non è in grado di partire. La misura è troppo vicina al Set Point. Premere per cancellare il messaggio d'errore.

**NoAt**Dopo 12 ore, l'Autotuning non è ancora terminato.

**ErEP**Possibili problemi sulla memoria dello strumento.

Il messaggio scompare automaticamente. Se la segnalazione permane, prendere accordi per inviare lo strumento al fornitore.

ordi per inviare lo strumento al fornitore.

#### **6.1 Utilizzo proprio**

Ogni possibile uso non descritto sul manuale completo (www.ascontecnologic.com) deve essere considerato improprio.

- ri campo.  $\frac{1}{2}$ *Nota:* Quando viene rilevato un over-range o un
- Over-range Under-range

Questo strumento è conforme alla normativa EN 61010-1 "Prescrizioni di sicurezza per gli apparecchi elettrici di misura, controllo e per l'utilizzo in laboratorio"; per questa ragione non può essere usato come apparato di sicurezza.

**Ascon Tecnologic S.r.l. ed i suoi legali rappresentanti non si assumono alcuna responsabilità per danni a persone, animali o cose dovute a manomissioni, uso errato o improprio dell'apparecchio o comunque un uso non conforme alle caratteristiche dell'apparecchio.**

#### **6.2 Garanzia e riparazioni**

Il prodotto è garantito da vizi di costruzione o difetti di materiale riscontrati entro i 12 mesi dalla data di consegna. La garanzia si limita alla riparazione o la sostituzione del prodotto.

L'eventuale apertura del contenitore, la manomissione dello strumento o l'uso non conforme del prodotto comporta automaticamente il decadimento della garanzia.

In caso di prodotto difettoso in periodo di garanzia o fuori periodo di garanzia contattare l'ufficio vendite Ascon Tecnologic per ottenere l'autorizzazione alla spedizione.

Il prodotto difettoso, quindi, accompagnato dalle indicazioni del difetto riscontrato, deve pervenire con spedizione in porto franco presso lo stabilimento Ascon Tecnologic salvo accordi diversi.

Prima di dare tensione all'apparecchio assicurarsi che l'involucro e tutti i componenti dell'apparecchio risultino perfettamente asciutti.

#### **5 - MESSAGGI DI ERRORE**

### **6 - NOTE GENERALI**

### ]**Gruppo AL1** (parametri relativi all'allarme 1)

# ]**Gruppo AL2** (parametri relativi all'allarme 2)

### ]**Gruppo AL3** (parametri relativi all'allarme 3)

# ]**Gruppo LBA** (parametri relativi al Loop Break alarm)

# ]**Gruppo rEG** (parametri relativi alla regolazione)

# ]**Gruppo SP** (parametri relativi al Set Point)

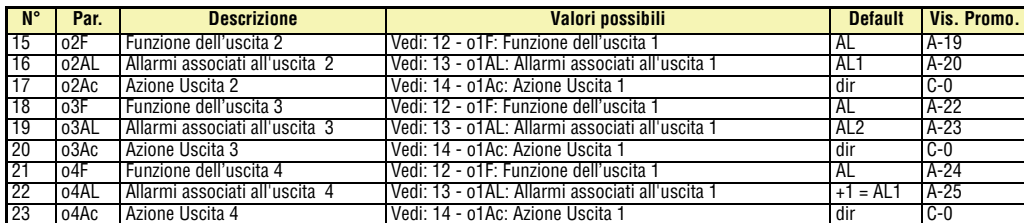

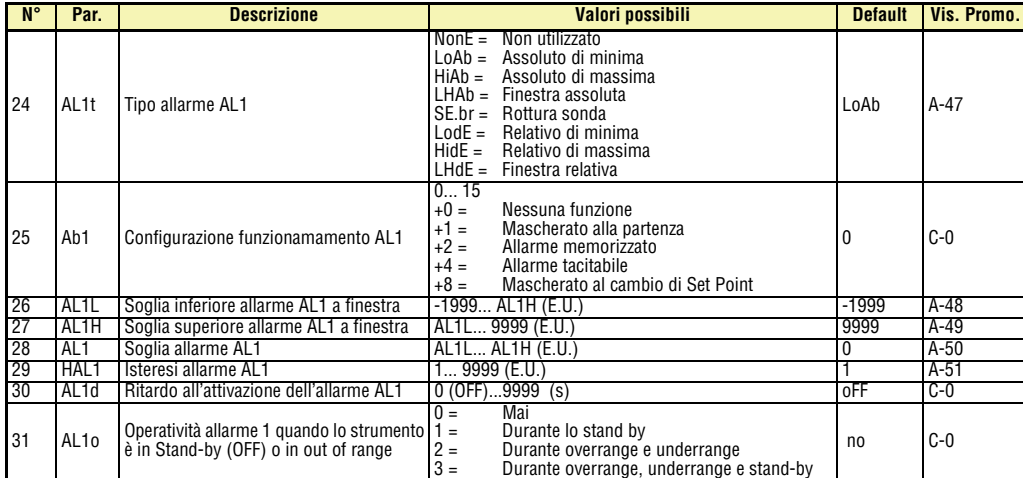

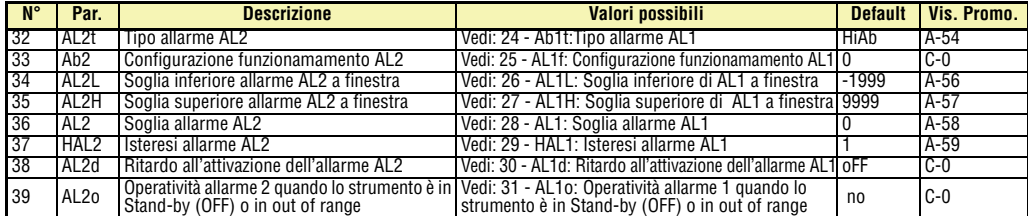

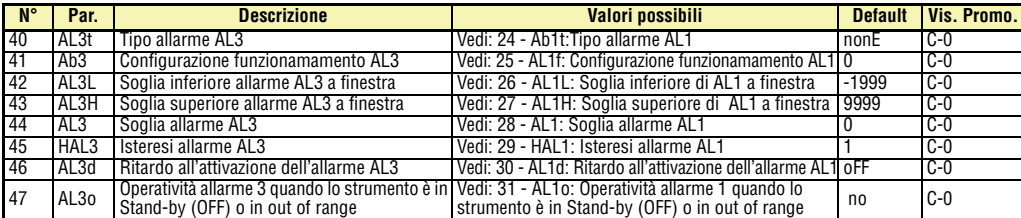

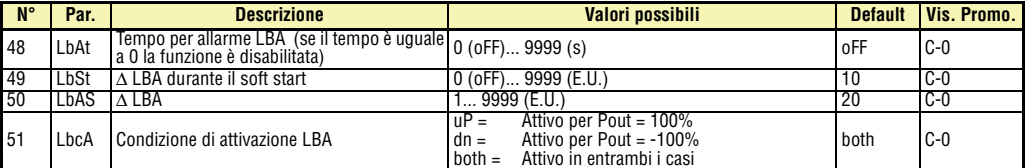

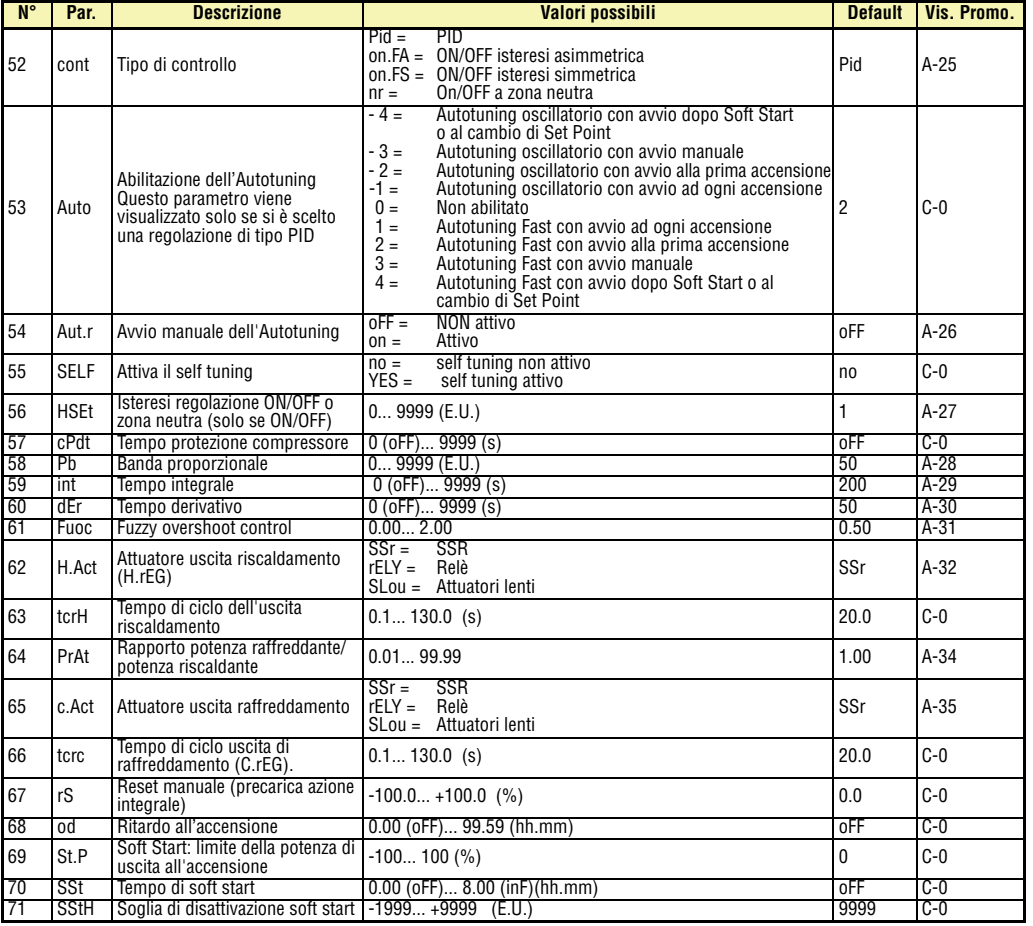

# $\int_a^b$  **Gruppo Tin** (parametri relativi al timer)

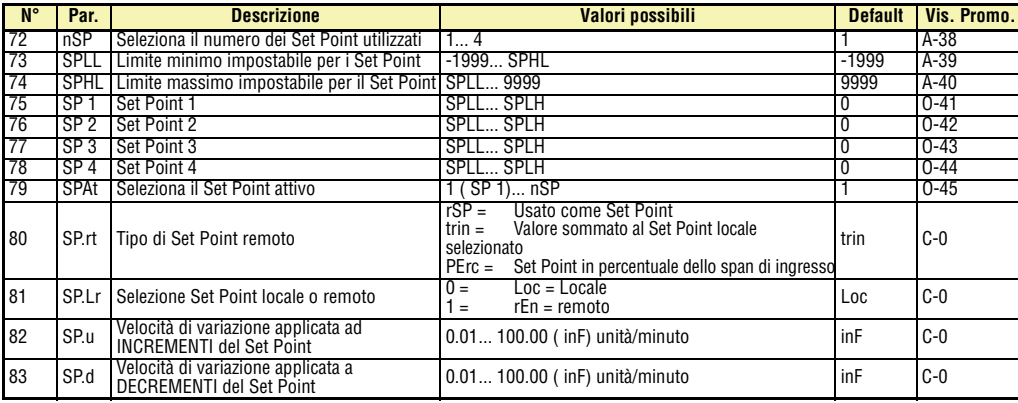

### ]**Gruppo Prg** (parametri relativi al programmatore)

# ]**Gruppo PAN** (parametri relativi all'interfaccia operatore)

# ]**Gruppo SER** (parametri relativi all'interfaccia seriale)

# ]**Gruppo con** (Wattmeter)

### ]**Gruppo CAL.** (parametri relativi alla Calibrazione utente)

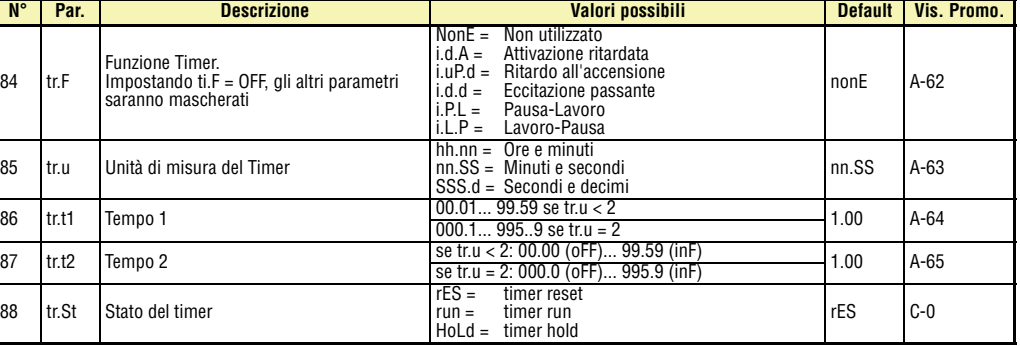

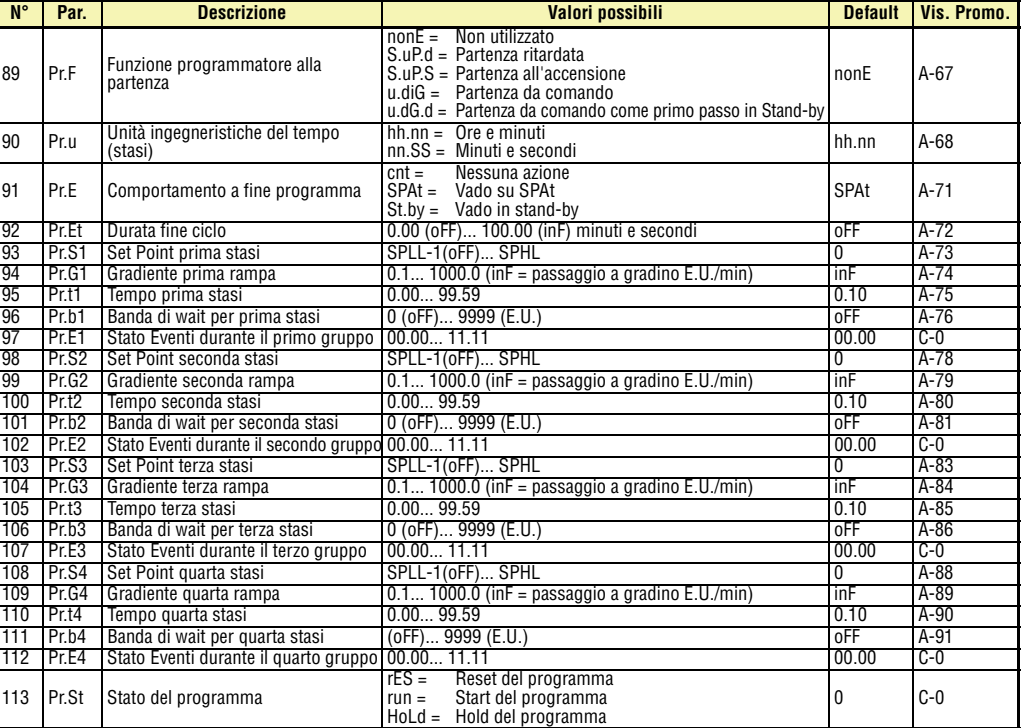

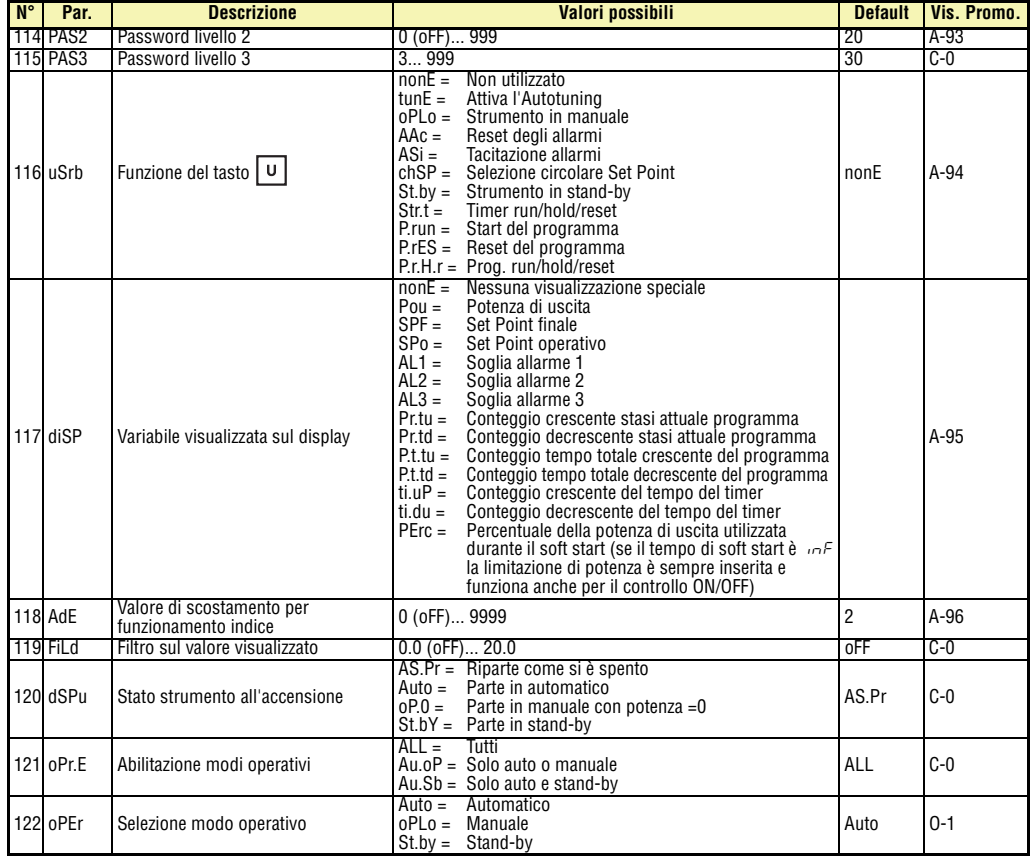

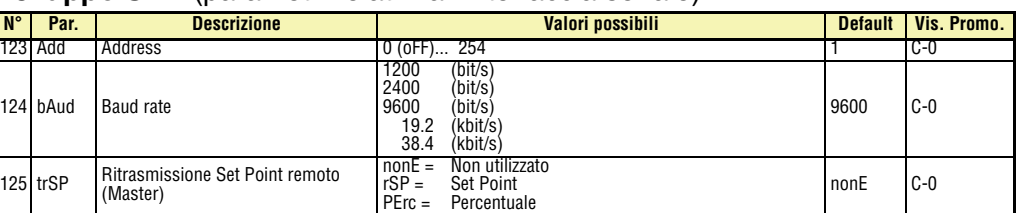

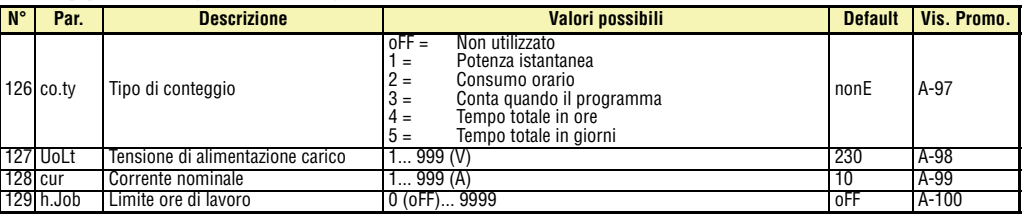

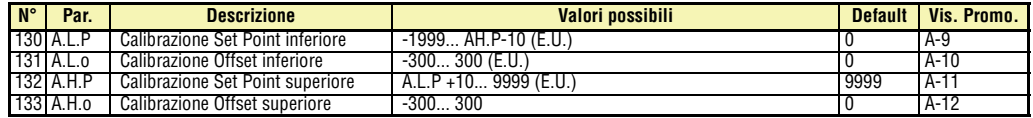